Εφαρμογές Πληροφορικής Α' Λυκείου

# Σημειώσεις CSS

## **Περιεχόμενα**

<span id="page-0-0"></span>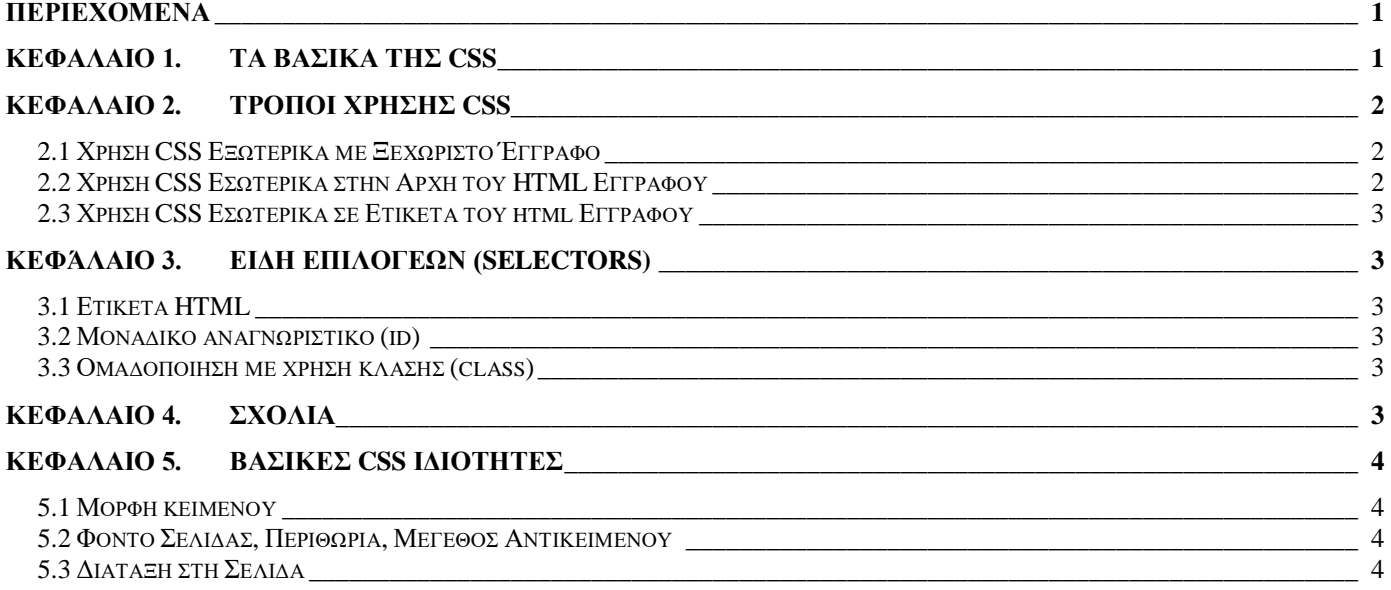

# <span id="page-0-1"></span>**Κεφάλαιο 1. Τα βασικά της CSS**

Όπως έχουμε ήδη δει, το περιεχόμενο των ιστοσελίδων που επισκεπτόμαστε στο διαδίκτυο περιγράφεται από τη γλώσσα HTML με τη χρήση ετικετών. Οι html ετικέτες περιγράφουν κυρίως τι υπάρχει μέσα στη σελίδα (κείμενο, υπερσύνδεσμοι, εικόνες, βίντεο) και πολύ λίγο έχουν να κάνουν με το πώς αυτό εμφανίζεται, με τη μορφή του.

Τη μορφή μιας HTML ιστοσελίδας αναλαμβάνει μια άλλη περιγραφική γλώσσα, που ονομάζεται CSS (Cascading Style Sheets). Αυτό το πετυχαίνει με μια σειρά από κανόνες που λένε στον browser πώς να εμφανίσει τα διάφορα στοιχεία από τα οποία αποτελείται μια ιστοσελίδα.

Ένας **css κανόνας** αποτελείται:

- από τον **επιλογέα (selector)** που δείχνει το κομμάτι της ιστοσελίδας που επηρεάζεται από τον κανόνα (συνήθως είναι μια html ετικέτα),
- και μέσα σε άγκιστρα, ένα ή περισσότερα ζευγάρια **property:value (ιδιοτήτα:τιμή)** χωρισμένα με ελληνικό ερωτηματικό".

Η ακριβής σύνταξη ενός css κανόνα είναι:

## επιλογέας { ιδιότητα: τιμή;} selector { property: value;}

*πχ. H1 {color: red; font-family: arial; font-style: italic;}*

# <span id="page-1-0"></span>**Κεφάλαιο 2. Τρόποι Χρήσης CSS**

Υπάρχουν τρεις τρόποι για να χρησιμοποιήσουμε τους κανόνες της CSS σε μια ιστοσελίδα:

- **Εξωτερικά με χρήση ξεχωριστού css εγγράφου**. Γράφουμε τους κανόνες σε ξεχωριστό αρχείο κειμένου που το αποθηκεύουμε με την κατάληξη .css και το συνδέουμε με κάθε ιστοσελίδα στην οποία θέλουμε να χρησιμοποιηθεί μέσω μιας οδηγίας που μπαίνει στο head κάθε html αρχείου. Είναι ο προτιμότερος τρόπος, γιατί έτσι δεν ανακατεύεται το περιεχόμενο με τη μορφή της ιστοσελίδας, μπορούμε εύκολα να αλλάξουμε την εμφάνιση της σελίδας απλά τροποποιώντας ή αντικαθιστώντας το css αρχείο και μπορούμε με το ίδιο css αρχείο να μορφοποιήσουμε ακόμα και όλες τις ιστοσελίδες μας.
- **Εσωτερικά στην αρχή του html εγγράφου**. Γράφουμε τους κανόνες στο head του html εγγράφου μέσα στην ετικέτα <style type="text/css"> …</style>. Είναι καλό να χρησιμοποιούμε αυτόν τον τρόπο μόνο όταν έχουμε μόνο μια ιστοσελίδα που θα έχει αυτή τη μορφή.
- **Εσωτερικά σε κάθε ετικέτα του html εγγράφου**. Γράφουμε τους κανόνες σε κάθε html ετικέτα χρησιμοποιώντας το χαρακτηριστικό style="…". Αυτός ο τρόπος πρέπει να αποφεύγεται.

Μια ετικέτα html μπορεί να επηρεάζεται από πολλούς css κανόνες πχ από κανόνα σε εξωτερικό css αρχείο, από κανόνα στο head του html και από κανόνα στην ίδια την ετικέτα. Αν η ίδια ιδιότητα ορίζεται διαφορετικά σε αυτούς τους κανόνες, υπερισχύει αυτός που διαβάζεται τελευταίος από το φυλλομετρητή (browser).

Γενικά, τα εξωτερικά css αρχεία εφαρμόζονται πρώτα, μετά οι κανόνες στο head και τελευταίοι οι κανόνες στην ίδια την ετικέτα.

## <span id="page-1-1"></span>**2.1 Χρήση CSS Εξωτερικά με Ξεχωριστό Έγγραφο**

Δημιουργούμε ένα αρχείο κειμένου με πχ το notepad++ και το αποθηκεύουμε στον ίδιο φάκελο με την ιστοσελίδα μας, με όνομα πχ **style.css**.

Στην περιοχή head του html συνδέουμε τα δυο αρχεία γράφοντας:

```
<link rel="stylesheet" type="text/css" href="style.css">
```

```
Στο αρχείο style.css γράφουμε τους css κανόνες πχ:
```

```
body {
   font-family: arial;
   color: blue;
}
h1 {
   color: red;
   font-size: 200%;
```
*}*

## <span id="page-1-2"></span>**2.2 Χρήση CSS Εσωτερικά στην Αρχή του HTML Εγγράφου**

Μέσα στην ετικέτα head του html εγγράφου χρησιμοποιούμε την ετικέτα <style type="text/css"> …</style> και μέσα σε αυτήν γράφουμε τους css κανόνες όπως πριν πχ:

```
<head>
   <style type="text/css">
      body {
          font-family: arial;
          color: blue;
      }
      h1 {
          color: red;
          font-size: 200%;
      }
   </style>
</head>
```
#### <span id="page-2-0"></span>**2.3 Χρήση CSS Εσωτερικά σε Ετικέτα του html Εγγράφου**

Μέσα σε κάθε ετικέτα του html εγγράφου που θέλουμε να μορφοποιήσουμε χρησιμοποιούμε το χαρακτηριστικό style="…" και μέσα σε αυτό γράφουμε τους css κανόνες πχ:

*<P style="color: red; font-size: 200%;">*

```
Κείμενο παραγράφου
```

```
</P>
```
## <span id="page-2-1"></span>**Κεφάλαιο 3. Είδη επιλογέων (selectors)**

#### <span id="page-2-2"></span>**3.1 Ετικέτα HTML**

*Πχ html, body, h1, p, κλπ*

#### <span id="page-2-3"></span>**3.2 Μοναδικό αναγνωριστικό (id)**

```
Σε μια ετικέτα του html εγγράφου δίνουμε ένα μοναδικό όνομα με το χαρακτηριστικό id πχ:
<p id="home">
και στο css έγγραφο χρησιμοποιούμε το id βάζοντας μπροστά το σύμβολο (#) πχ:
#home {
   color:"green"
}
```
## <span id="page-2-4"></span>**3.3 Ομαδοποίηση με χρήση κλάσης (class)**

Σε κάθε ετικέτα του html εγγράφου που θέλουμε να έχει κοινά χαρακτηριστικά, δίνουμε ένα όνομα με το χαρακτηριστικό class πχ:

```
<p class="orismos">
και στο css έγγραφο χρησιμοποιούμε το όνομα της κλάσης βάζοντας μπροστά μια τελεία (.) πχ:
.orismos {
   color:"green"
}
```
Μπορούμε ακόμα να ορίσουμε ότι μόνο μια συγκεκριμένη ετικέτα που ανήκει σε συγκεκριμένη κλάση θα έχει κάποιες ιδιότητες, γράφοντας την ετικέτα πριν την τελεία πχ:

*h1.orismos { color:"white"*

*}*

Μια html ετικέτα μπορεί να ανήκει σε πάνω από μία κλάση πχ: *<p class="orismos large">*

Εάν πολλοί επιλογείς έχουν τις ίδιες ιδιότητες, μπορούμε να τους γράψουμε όλους μαζί χωρισμένους με κόμμα (,) πχ:

```
h1, h2, h3, p {
   color:"white"
}
```
## <span id="page-2-5"></span>**Κεφάλαιο 4. Σχόλια**

Σχόλια σε css κανόνες βάζουμε ανάμεσα στα σύμβολα /\* και \*/ πχ */\* να μην ξεχάσω να … \*/*

# <span id="page-3-0"></span>**Κεφάλαιο 5. Βασικές CSS Ιδιότητες**

Οι επόμενοι πίνακες παρουσιάζουν τις πιο βασικές css ιδιότητες και τις τιμές που αυτές μπορούν να πάρουν. Περισσότερες λεπτομέρειες για τις ιδιότητες ή πχ ονόματα και κωδικούς χρωμάτων μπορείτε να βρείτε στο σύνδεσμο<https://www.w3schools.com/css/default.asp>

#### <span id="page-3-1"></span>**5.1 Μορφή κειμένου**

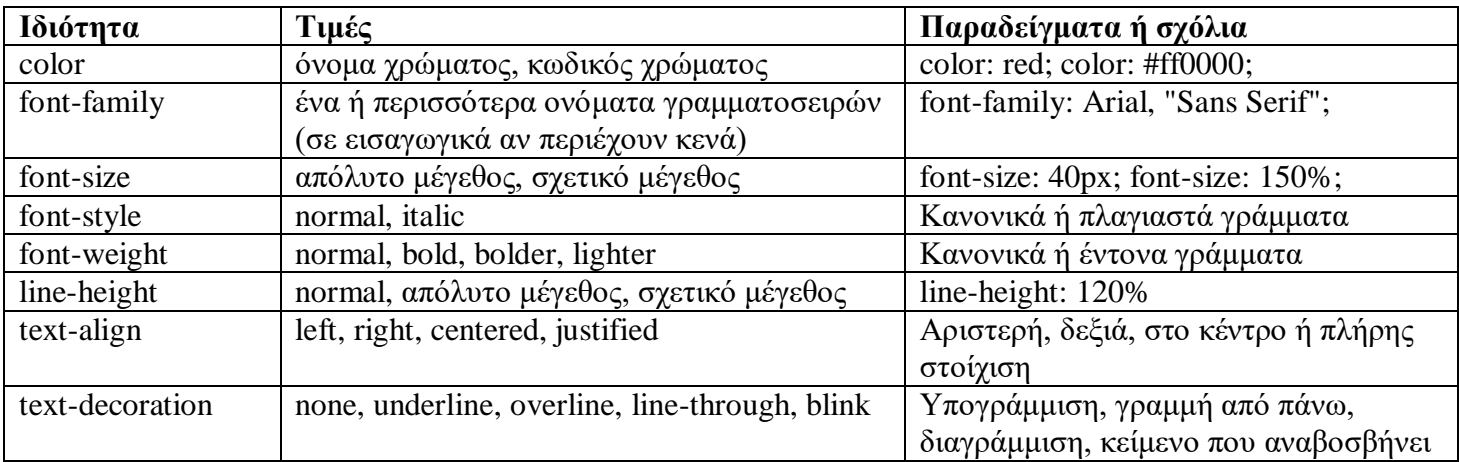

#### <span id="page-3-2"></span>**5.2 Φόντο Σελίδας, Περιθώρια, Μέγεθος Αντικειμένου**

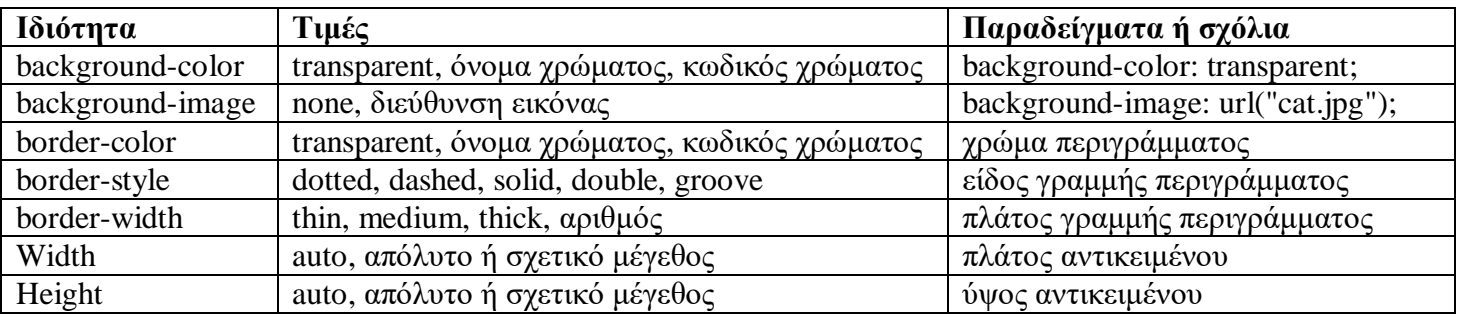

#### <span id="page-3-3"></span>**5.3 Διάταξη στη Σελίδα**

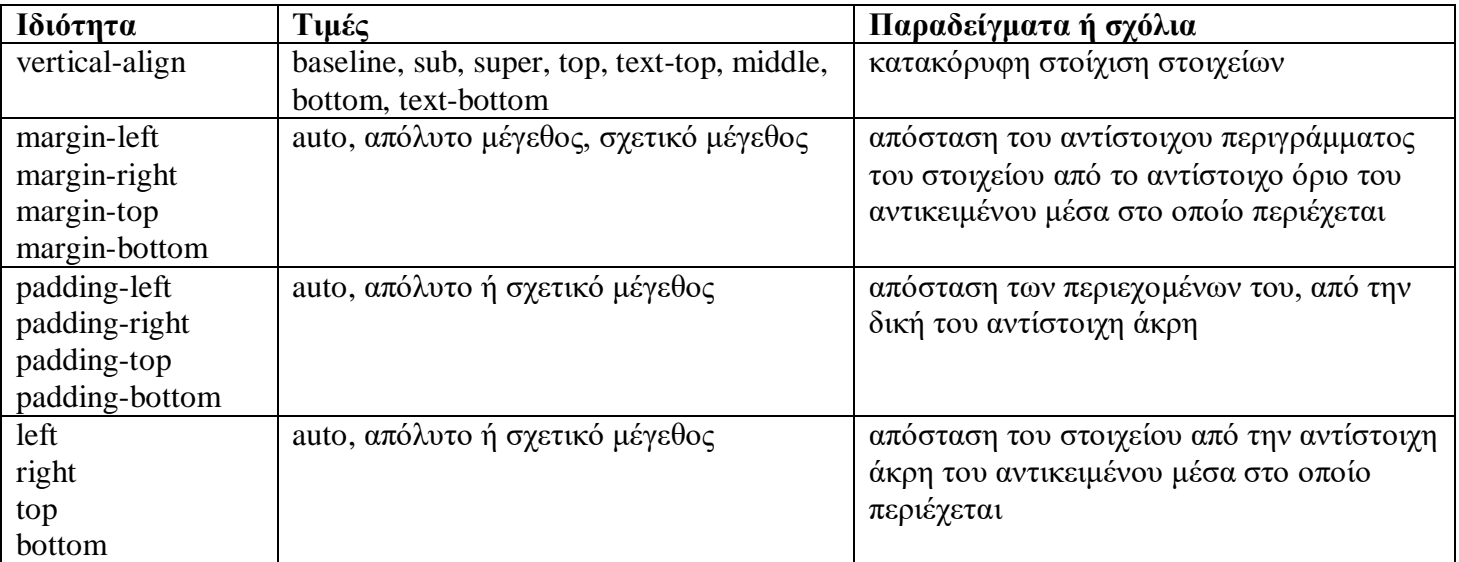